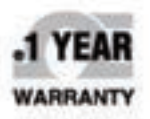

# *C***E OMEGA** User's Guide

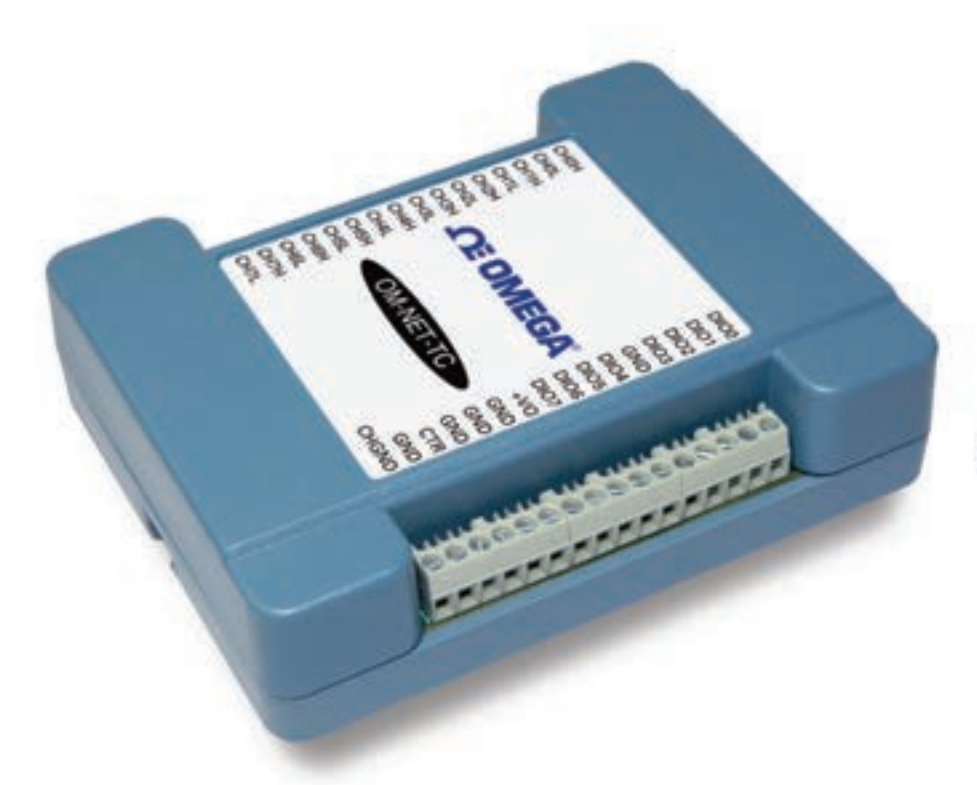

# **Shop online at** omega.comsM

e-mail: info@omega.com For latest product manuals: www.omegamanual.info

# **OM-NET-TC** 8 Channel Thermocouple Input<br>Ethernet Data Acquisition Module

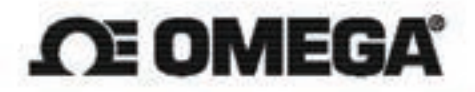

omega.com info@omega.com

## **Servicing North America:**

U.S.A. Headquarters:

Omega Engineering, Inc. Toll-Free: 1-800-826-6342 (USA & Canada only) Customer Service: 1-800-622-2378 (USA & Canada only) Engineering Service: 1-800-872-9436 (USA & Canada only) Tel: (203) 359-1660 Fax: (203) 359-7700 e-mail: info@omega.com

# For Other Locations Visit omega.com/worldwide

The information contained in this document is believed to be correct, but OMEGA accepts no liability for any errors it contains, and reserves the right to alter specifications without notice.

# **Table of Contents**

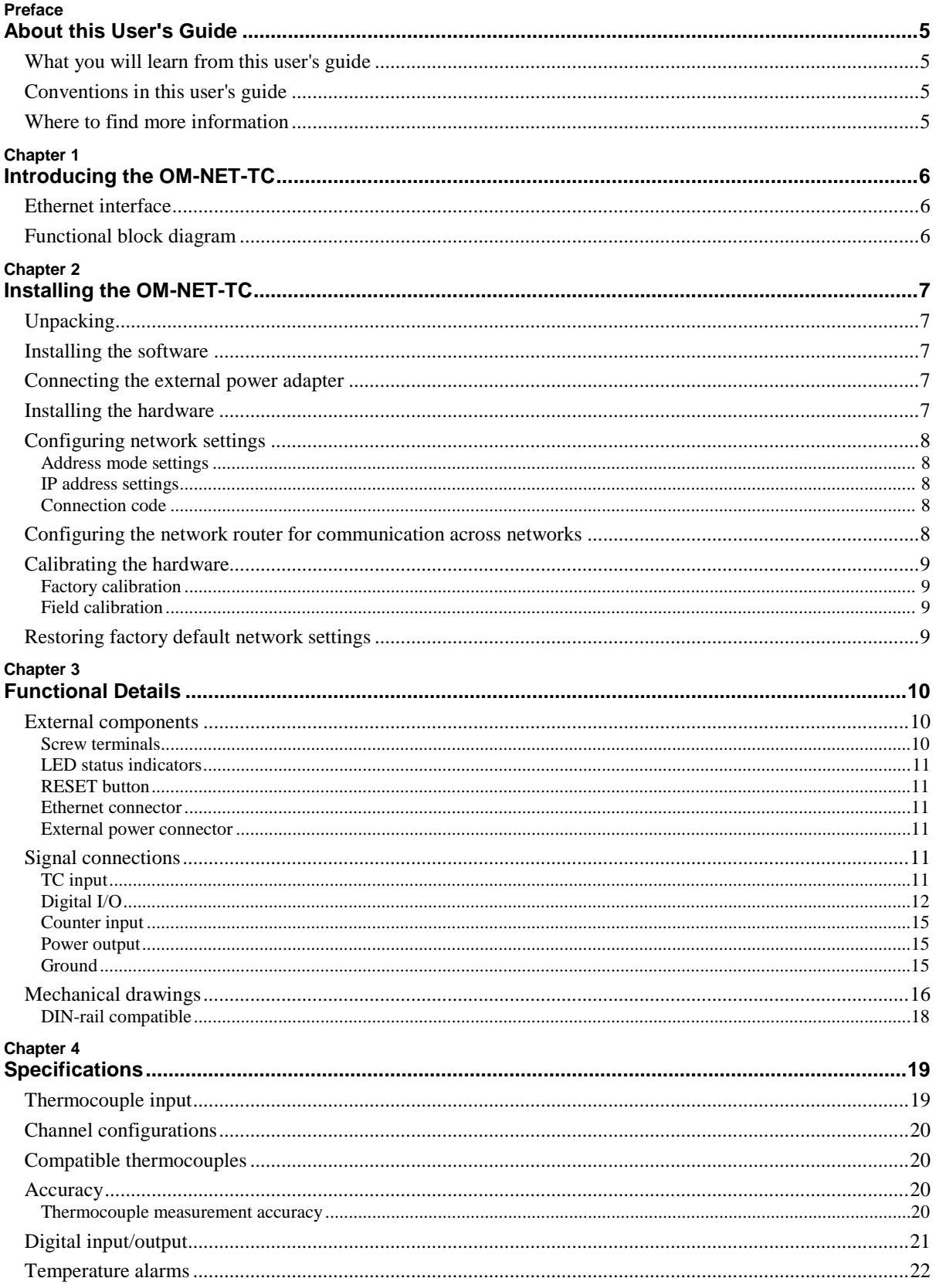

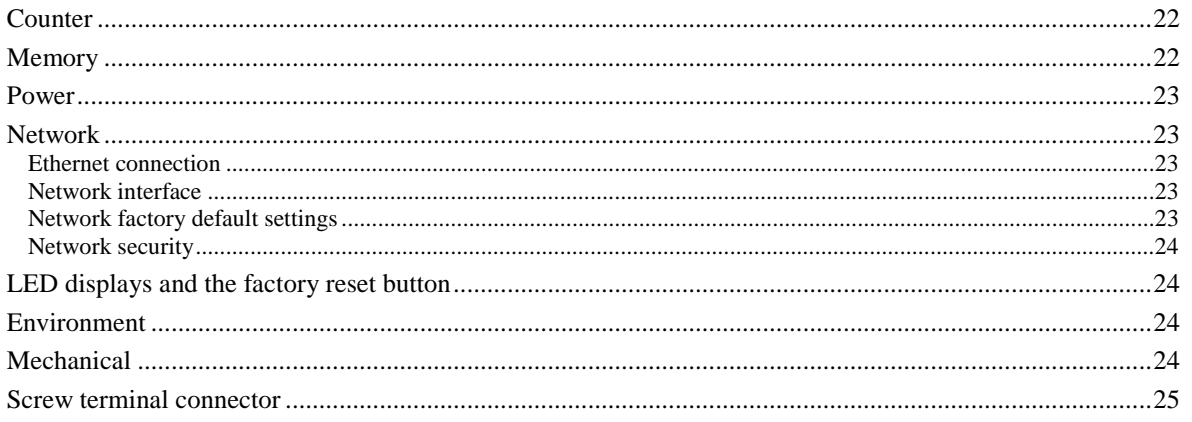

# **About this User's Guide**

# **What you will learn from this user's guide**

This user's guide describes the Omega Engineering, Inc. OM-NET-TC data acquisition device and lists device specifications.

# **Conventions in this user's guide**

#### **For more information**

Text presented in a box signifies additional information and helpful hints related to the subject matter you are reading.

**Caution!** Shaded caution statements present information to help you avoid injuring yourself and others, damaging your hardware, or losing your data.

**bold** text is used for the names of objects on a screen, such as buttons, text boxes, and check boxes.

*italic* text is used for the names of manuals and help topic titles, and to emphasize a word or phrase.

# **Where to find more information**

Additional information about OM-NET-TC hardware is available on our website a[t www.omega.com.](http://www.omega.com/) You can also contact Omega Engineering, Inc. by phone, fax, or email with specific questions.

- Phone:  $(203)$  359-1660
- $\blacksquare$  Fax: (203) 359-7700
- Email: <u>das@omega.com</u>

# **Introducing the OM-NET-TC**

The OM-NET-TC is an Ethernet-based thermocouple (TC) data acquisition device that provides the following features:

- **Eight 24-bit differential TC inputs**
- **TC** channels field-to-host isolation
- $\blacksquare$  4 S/s per channel update rate
- Type J, K, R, S, T, N, E, and B thermocouples supported, software-selectable per channel
- Two integrated cold junction compensation (CJC) sensors; one per four TC inputs
- Open thermocouple detection (OTD)
- Eight individually-configurable digital I/O channels, isolated from TC channels
- $\blacksquare$   $\pm$ 24 mA drive capability
- <sup>10/100</sup> Ethernet interface
- $\bullet$  +5 V external power adapter (OM-NET-PS) included

# **Ethernet interface**

The OM-NET-TC has a built-in 10/100 BASE-T auto-negotiation, high-speed communication port. You can remotely access and configure your OM-NET-TC from anywhere on the network. Only one computer can control the OM-NET-TC at one time. The networking protocols are TCP and UDP.

A unique *media access control* (MAC) address is assigned to each device at the factory. You configure the Ethernet connection settings through software. The network name uses the format  $E-TC-xxxxxx$ , where xxxxxx are the lower six digits of the factory-assigned MAC address.

# **Functional block diagram**

Device functions are illustrated in the block diagram shown here:

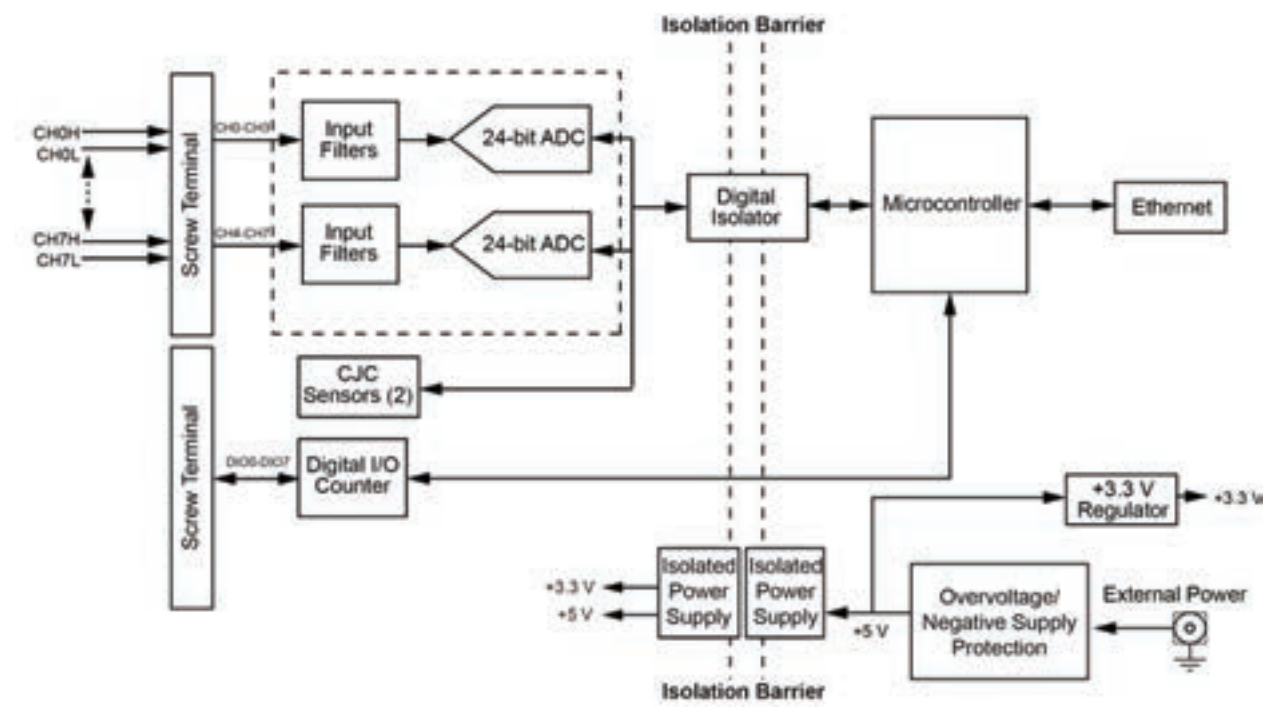

Figure 1. Functional block diagram

# **Installing the OM-NET-TC**

# **Unpacking**

As with any electronic device, you should take care while handling to avoid damage from static electricity. Before removing the board from its packaging, ground yourself using a wrist strap or by simply touching the computer chassis or other grounded object to eliminate any stored static charge.

# **Installing the software**

Refer to the *Software User's Guide* for instructions on installing the software on the CD. This booklet is available in PDF at [www.omega.com/manuals/manualpdf/M4803.pdf.](http://www.omega.com/manuals/manualpdf/M4803.pdf)

#### **Install the software before you install your device**

The driver needed to run the OM-NET-TC is installed with the software. Therefore, you need to install the software package you plan to use before you install the hardware.

# **Connecting the external power adapter**

Power to the OM-NET-TC is provided with the 5 volt, 1 amp external power adapter (OM-NET-PS). Connect the adapter cord to the power connector on the OM-NET-TC, and plug the AC adapter into an electrical outlet.

The **Power** LED turns on when 5 V power is supplied to the OM-NET-TC. If the voltage supply is less than 4.2 V or more than 5.6 V, the **POWER** LED does not turn on.

Refer to [Figure 3](#page-10-0) on page 11 for the location of the **Power** LED.

# **Installing the hardware**

The OM-NET-TC requires a TCP/IP and UDP connection to a network or computer. Use the standard Ethernet cable provided to connect the OM-NET-TC to a 10Base-T or 100Base-TX compatible Ethernet port, hub, or switch.

When connecting the OM-NET-TC for the first time, make sure that you connect to a local network with DHCP enabled.

If you are unsure whether you have access to a local network or that DHCP is enabled on that network, you should use a direct connection to a Windows PC.

It may take a minute or two to detect the device and assign the address. The green **Link/activity** LED on the lower left of the Ethernet connector turns on when there is a valid Ethernet link, and blinks when network activity is detected.

Once the OM-NET-TC is physically connected to the local network or PC, you can run the software such as InstaCal to establish a connection. If a connection cannot be established, verify that the device is using the default configuration by following the instructions in the [Restoring factory default network settings](#page-8-0) on page 9.

Once a connection is established and you can communicate to the device, you can change the configuration for other network scenarios.

## **Configuring network settings**

The following OM-NET-TC network settings are software-selectable. Only one user at a time can connect to the OM-NET-TC to configure network options on the device. For typical local networks, the default settings are recommended.

#### **Address mode settings**

The address mode setting determines whether the default IP parameters (IPv4 address, subnet mask, and gateway) are assigned to the OM-NET-TC or an auto-addressing method is used to assign these parameters.

#### **DHCP or link-local enabled (default)**

If connected to a network with a DHCP server, the service automatically assigns an IP address to the device. If the connected network does not have a DHCP server, the address stored in the default IP address is assigned.

If the OM-NET-TC is directly connected to a Windows PC or other host that supports link-local addressing, a link-local address is assigned to the device. A link-local address is valid only for communications between the OM-NET-TC and the device to which it is connected

#### **DHCP Only**

Enables configuration by a DHCP server, if one is available. The OM-NET-TC is assigned an IP address shortly after it is powered up and attached to the network.

#### **Link Local Only**

The OM-NET-TC is assigned a link-local IP address by the Windows PC or other host that supports link-local addressing. A link-local address is valid only for communications between the OM-NET-TC and the device to which it is connected.

#### **Static**

The default **IPv4 Address** is manually configured on the OM-NET-TC.

#### **IP address settings**

The default settings of the following IP address are assigned to the OM-NET-TC when automatic addressing is disabled or not available (DHCP or Link Local for example)

- **IPv4 address** The IP address that is stored on the device. The default IPv4 address is 192.168.0.101.
- **Subnet mask** The Subnet mask that is stored on the OM-NET-TC . The subnet mask determines the number of bits of the IP address that is used for the host portion of the address vs. the number of bits used for the network portion. The default subnet mask is 255.255.255.000
- **Gateway** The gateway IP address that is stored on the OM-NET-TC. The gateway address of the device that bridges subnets within a network. The default gateway is 192.168.0.1

#### **Connection code**

The connection code is a number between 0 (default) and 999999999. You can change this number from its default of 0 to prevent other users from connecting to and configuring the device. The device remains visible to other users on the network, but connection by another user is not allowed.

### **Configuring the network router for communication across networks**

In order to communicate with the OM-NET-TC from a computer connected to a different network – such as over the Internet – you must change the network configuration of the network router.

In the following procedure, the OM-NET-TC is installed on the *host* LAN, the computer is installed on the *client* LAN, and it is assumed that you have you have successfully connected the device to a local network.

**Caution!** This procedure should only be performed by a network administrator or computer professional. Incorrect settings can significantly disrupt a network.

- 1. Determine the IP address of the device. If the address was assigned by DHCP, it is recommended you change it to a static address by setting the default address to the address assigned and setting the device network configuration to static.
- 2. Configure the firewall/router to forward incoming traffic to the following ports to the IP address assigned to the device:
	- o UDP:54211 (discovery)
	- o TCP:54211 (commands)
- 3. On the computer connected to the client LAN, manually enter the WAN address of the host router, and specify the ports that were forwarded to connect to the remote OM-NET-TC.

# **Calibrating the hardware**

#### **Factory calibration**

Omega Engineering, Inc. performs the initial factory calibration. Contact Omega Engineering, Inc. for details about how to return your device and have it calibrated to the factory specifications. The recommended calibration interval is one year.

#### **Field calibration**

The OM-NET-TC also supports field calibration. as an alternative to returning the device for factory calibration. The same recommended one-year calibration interval applies.

The following items are required to perform field calibration on an OM-NET-TC:

- a precision voltage source
- a voltmeter

Each ADC (two ADCs per device) is measured at seven points and a linear correction is calculated.

When prompted, enter the voltmeter reading to a precision of six decimal places.

Omega Engineering strongly recommends that you warm up the OM-NET-TC for at least 20 minutes prior to performing field calibration.

# <span id="page-8-0"></span>**Restoring factory default network settings**

To reset the network configuration settings to the factory default values, complete the following steps:

- 1. Press and hold in the **Reset** button for at least four seconds until both the **Power** and **Activity** LEDs blink twice and then turn off, indicating that network settings have been restored to default values.
- 2. Release the button so the device continues startup with the default settings.

If the button is released before the two LEDs blink, the settings are not affected and the device starts up normally.

#### **Holding in the Reset button too long may cause the device to enter bootloader mode**

Holding the Reset button in after the Power and Activity LEDs blink may cause the device to enter firmware update (bootloader) mode. In this mode both LEDs continuously blink. If this occurs, cycle the power to return the device to normal operation.

If InstaCal is open when default settings are restored, click the **Refresh Boards** button on the InstaCal toolbar to reflect the changes.

# **Functional Details**

## **External components**

The OM-NET-TC has the following external components:

- **Screw terminals**
- LED status indicators
- Ethernet connector
- **External power connector**
- **Factory reset button**

#### **Screw terminals**

The OM-NET-TC screw terminals provide the following connections:

- Eight differential (**CH0H/CH0L** to **CH7H/CH7L**) thermocouple inputs
- Eight digital I/O lines (**DIO0** to **DIO7**)
- One counter input (**CTR**)
- One voltage output (**+VO**)
- Five digital grounds (**GND**) and one chassis ground (**CHGND**)

Signal locations are shown in [Figure 2.](#page-9-0)

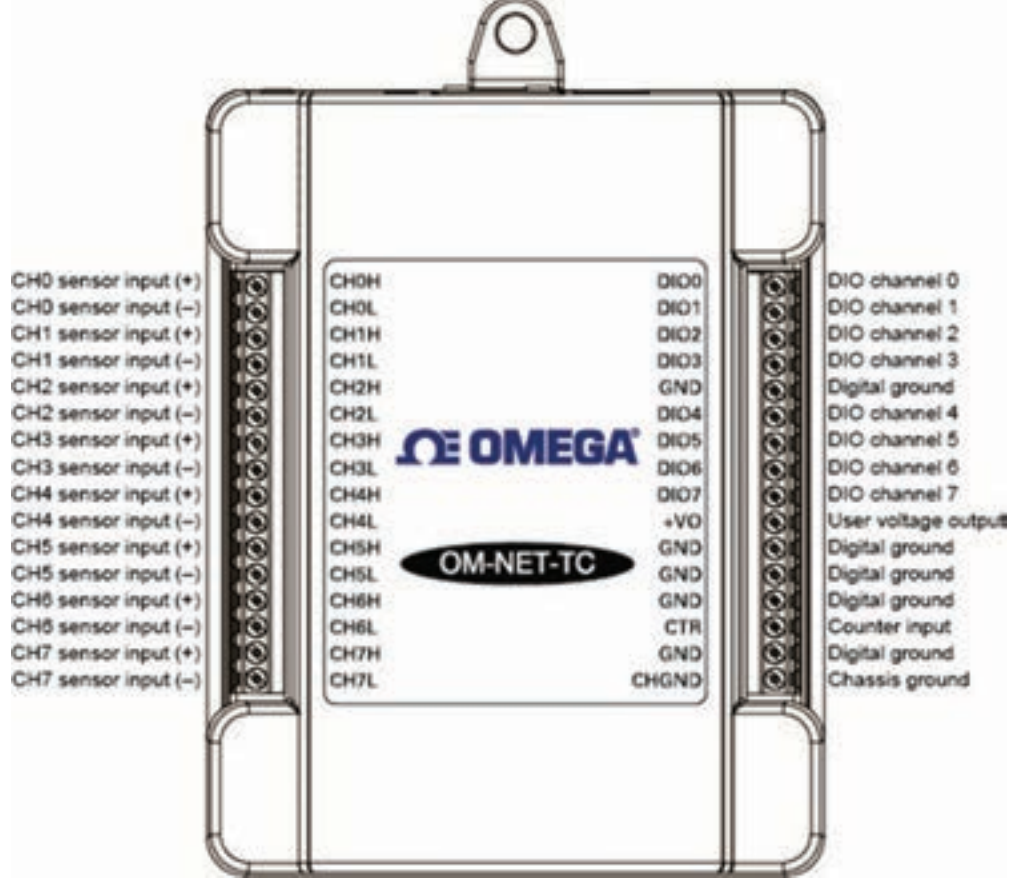

<span id="page-9-0"></span>Figure 2. OM-NET-TC pinout

The remaining components are on the top edge of the enclosure; refer to [Figure 3:](#page-10-0)

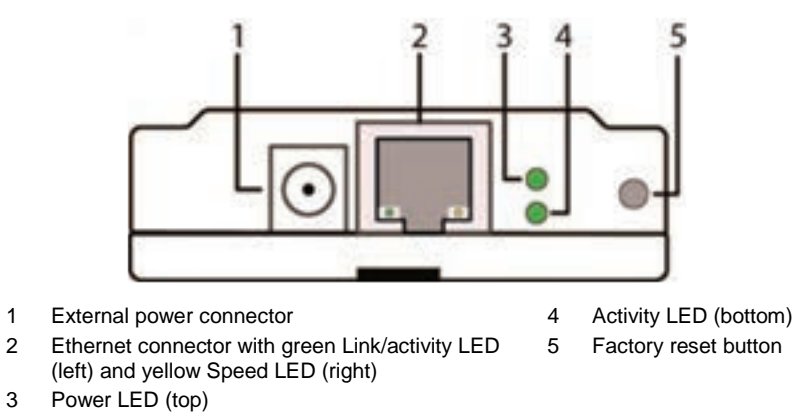

Figure 3. OM-NET-TC connectors, reset button, and status LEDs

#### <span id="page-10-0"></span>**LED status indicators**

The OM-NET-TC has two LED indicators that indicate the status of power and host communications:

**The Power** LED is on when external power between 4.2 V to 5.6 V is supplied.

This LED is off when the external power supply is not connected, or the input power is outside of the 4.2 V to 5.6 V voltage range of the external supply, causing a power fault.

- The OM-NET-TC has an onboard voltage supervisory circuit that monitors the 5 V external power supply.
- The **Activity** LED is on when a valid host connection is detected.

This LED blinks when a command is received.

Both Power and Activity LEDs blink once when factory default settings are restored. Refer to Restoring factory [default network settings](#page-8-0) [on page 9](#page-8-0) for more information.

#### **RESET button**

Press and hold this button to restore the OM-NET-TC to its factory default network settings. Both Power and Activity LEDs blink once when factory default settings are restored. Refer to *Restoring factory default network settings* [on page 9](#page-8-0) for more information.

#### **Ethernet connector**

The OM-NET-TC has one 10/100 BASE-T, auto-negotiation, high-speed communication port. The port connector is an RJ-45, eight-position connector. The Ethernet port accepts CAT-5 shielded or unshielded twisted pair cable. The maximum communication distance without using a repeater is 100 meters.

#### **External power connector**

Connect the OM-NET-PS power supply to this connector. The power supply provides 5 VDC, 1 A power to the OM-NET-TC.

# **Signal connections**

#### **TC input**

A thermocouple consists of two dissimilar metals that are joined together at one end. When the junction of the metals is heated or cooled, a voltage is produced that correlates to temperature.

The OM-NET-TC supports type J, K, S, R, B, E, T, N thermocouples.

When TCs are attached to conductive surfaces, the voltage differential between multiple TCs must remain within  $\pm 1.8$  V. For best results, use electrically insulated TCs when connected to electrically charged surfaces if possible.

**Caution!** We strongly recommend that you ground yourself using a wrist strap before handling the thermocouple sensors.

#### **Hardware compatibility**

The OM-NET-TC is functionally equivalent to the OM-USB-TC. Universal library programs written for the OM-USB-TC can be run with the OM-NET-TC.

#### **Cold junction compensation (CJC)**

Each group of four TC inputs has a high-resolution CJC sensor. When you connect the thermocouple sensor leads to the sensor input channel, the dissimilar metals at the OM-NET-TC terminal blocks produce an additional thermocouple junction. This junction creates a small voltage error component which must be removed from the overall sensor measurement using a CJC technique.

The measured voltage includes both the thermocouple voltage and the cold junction voltage. To compensate for the additional cold junction voltage, the OM-NET-TC subtracts the cold junction voltage from the thermocouple voltage.

#### **Increasing the thermocouple length**

If you need to increase the length of your thermocouple, use the same type of TC wires to minimize the error introduced by thermal EMFs.

#### **Data linearization**

After the CJC correction is performed on the measurement data, an on-board microcontroller automatically linearizes the thermocouple measurement data using National Institute of Standards and Technology (NIST) linearization coefficients for the selected thermocouple type.

The measurement data is then output as a 32-bit floating point value in the configured format (voltage or temperature).

#### **Open-thermocouple detection (OTD)**

The OM-NET-TC is equipped with OTD for all TC input channels. Any open-circuit condition at the TC sensor is detected by the software. An open channel is detected by the use of a pull-up and pull-down resistors on the thermocouple inputs. An open thermocouple condition forces the input differential voltage outside of the valid thermocouple voltage range. The software recognizes this as an invalid reading, and flags the appropriate channel. The software continues to sample all channels when OTD is detected.

#### **Input leakage current**

With OTD enabled, 65 nA (typical) of input leakage current is injected into the TC. This current can cause an error voltage to develop across the lead resistance of the TC that is indistinguishable from the thermocouple voltage you are measuring. You can estimate this error voltage with the following formula:

*error voltage = resistance of the thermocouple × 65 nA*

To reduce the error, reduce the length of the TC to lower its resistance, or lower the AWG of the wire by using a wire with a larger diameter. With open-thermocouple detection disabled, 1 nA (typical) of input leakage current is injected into the TC.

#### **Digital I/O**

The OM-NET-TC has eight digital I/O channels that are electrically isolated from the analog circuits. Each bit is individually configurable for input or output. The digital I/O transfer rate is 5 kHz maximum for softwarepaced operation on a local network.

When you configure the digital bits for input, you can use the OM-NET-TC digital I/O terminals to detect the state of any TTL-level input. Refer to the schematic shown in [Figure 4.](#page-12-0) If you set the switch to the +5V input, DIO0 reads *TRUE* (1). If you move the switch to GND, DIO0 reads *FALSE* (0).

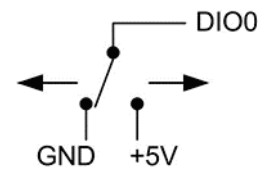

Figure 4. Schematic showing switch detection by digital channel DIO0

#### <span id="page-12-0"></span>**Pull-up/down configuration**

All DIO channels are pulled high by default to 5 V through 47 kΩ resistors with jumper **W1** on the circuit board (se[e Figure 5\)](#page-12-1). Each jumper configures a digital port for pull-up or pull-down.

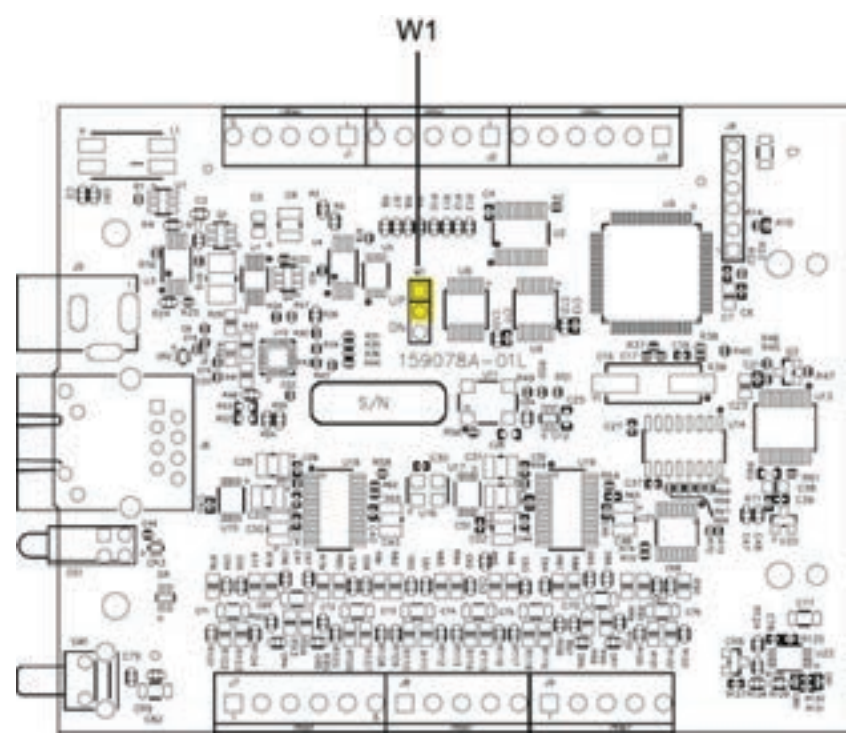

Figure 5. Pull-up/down jumper locations

<span id="page-12-1"></span>[Figure 6](#page-12-2) [below](#page-12-2) shows the jumper configured for pull-up and pull-down.

**Caution!** The discharge of static electricity can damage some electronic components. Take care when removing the enclosure. Before touching the board, ground yourself using a wrist strap or touch the computer chassis or other grounded object to eliminate any stored static charge.

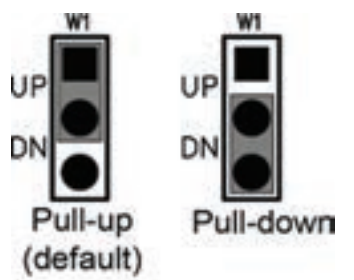

Figure 6. Pull-up/down jumper configurations, typical

#### <span id="page-12-2"></span>**More information about digital signal connections**

For general information about digital signal connections and digital I/O techniques, refer to the *OMB-DAQ-2400, OMB-DAQ-RACK, OM-NET, OM-USB, OM-WEB, and OM-WLS Series General Guide to Signal Connections* (available on our website a[t www.omega.com/manuals/manualpdf/M4830.pdf\)](http://www.omega.com/manuals/manualpdf/M4830.pdf).

When configured for input, input voltage ranges of 0 V to 5 V are permitted, with thresholds of 0.8 V (low) and 2.0 V (high). A typical digital input connection is shown in [Figure 7.](#page-13-0)

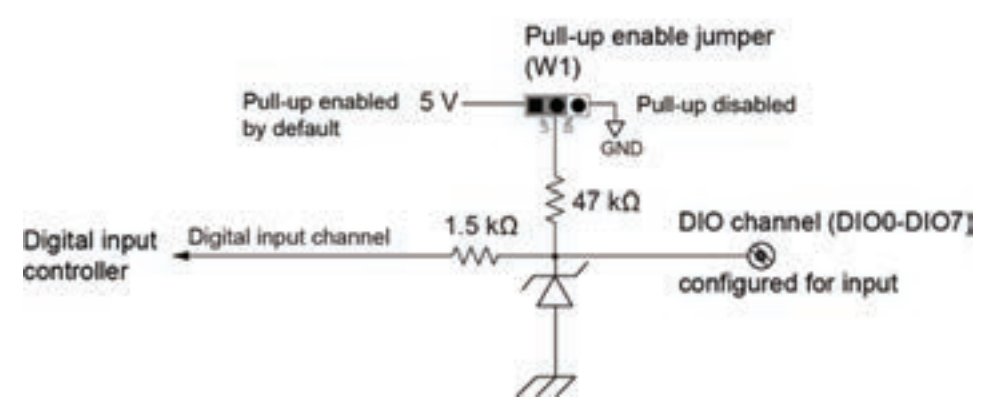

Figure 7. Digital input connection example

#### <span id="page-13-0"></span>**Temperature alarms**

Optionally, you can configure each digital output as an alarm for each TC input. When an alarm is enabled, its associated output line is driven to the appropriate state determined by the alarm options and input temperature.

You can also use the alarm outputs to control a device or application that indicates when a temperature threshold has been exceeded. Alarms can also indicate an OTC condition.

A digital output bit can be used to control a logic device needing up to 5 V @ 24 mA. If the device requires a higher voltage/current, use an OM-NET-TC-controlled MOSFET<sup>[1](#page-13-2)</sup> (user-provided) to control higher voltages and currents.

[Figure 8](#page-13-1) shows a relay requiring 24 VDC @ 100 mA controlled by an OM-NET-TC digital output/alarm. The MOSFET in this example is a relay and is rated for 14 amps and 50 volts DC.

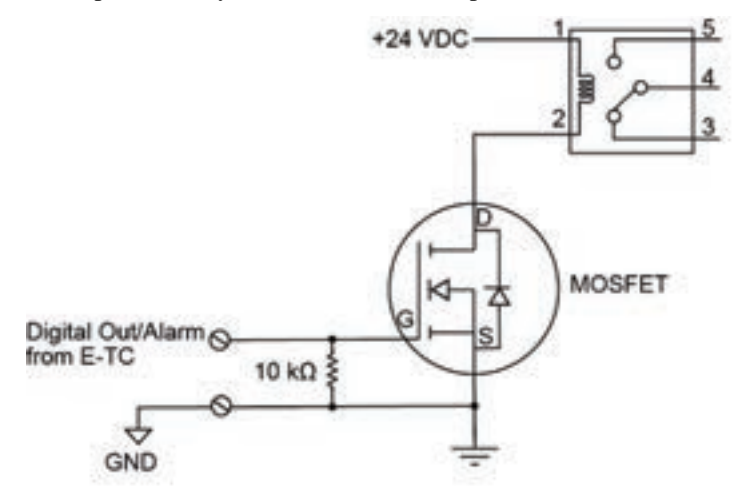

Figure 8. Example of a digital output/alarm controlling a relay

<span id="page-13-1"></span>The alarm configurations are stored in non-volatile memory and loaded at power up. Temperatures are constantly converted on enabled channels and processed for alarm conditions regardless of the communications connectivity.

<span id="page-13-2"></span> <sup>1</sup> Metal-oxide semiconductor, field-effect transistor that uses an induced electrical field to control current through the device. Either negative or positive gate voltages can be applied to control the current.

The following table describes the OM-NET-TC alarm modes and settings.

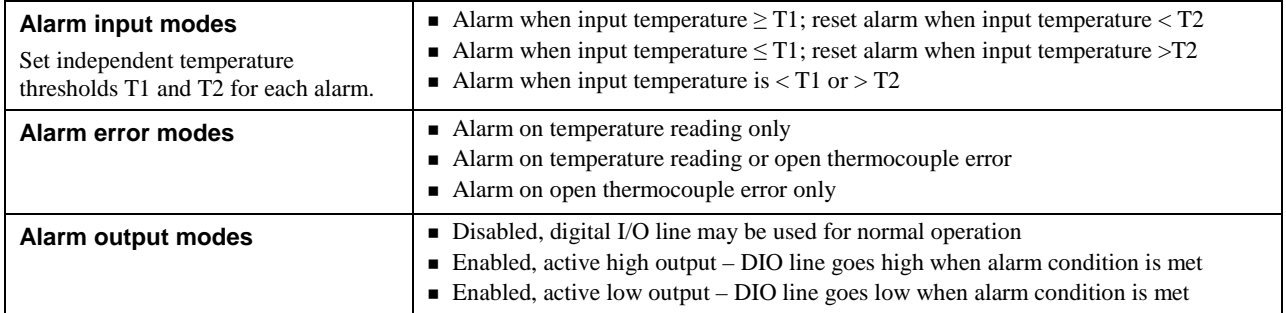

#### **Counter input**

The **CTR** terminal is a 32-bit event counter that can accept frequency inputs up to 10 MHz. The internal counter increments when the TTL levels transition from low to high.

#### **Power output**

The **+VO** terminal can output up to 10 mA maximum. You can use this terminal to supply power to external devices or circuitry.

**Caution!** The +VO terminal is an output. Do not connect it to an external power supply or you may damage the device and possibly the computer.

#### **Ground**

The digital ground (**GND**) terminals provide a common ground – isolated from TC inputs – for the digital and counter channels and the **+VO** terminal.

The chassis ground (**CHGND**) terminal provides a connection point for chassis ground. Connect this to an external grounding source.

# **Mechanical drawings**

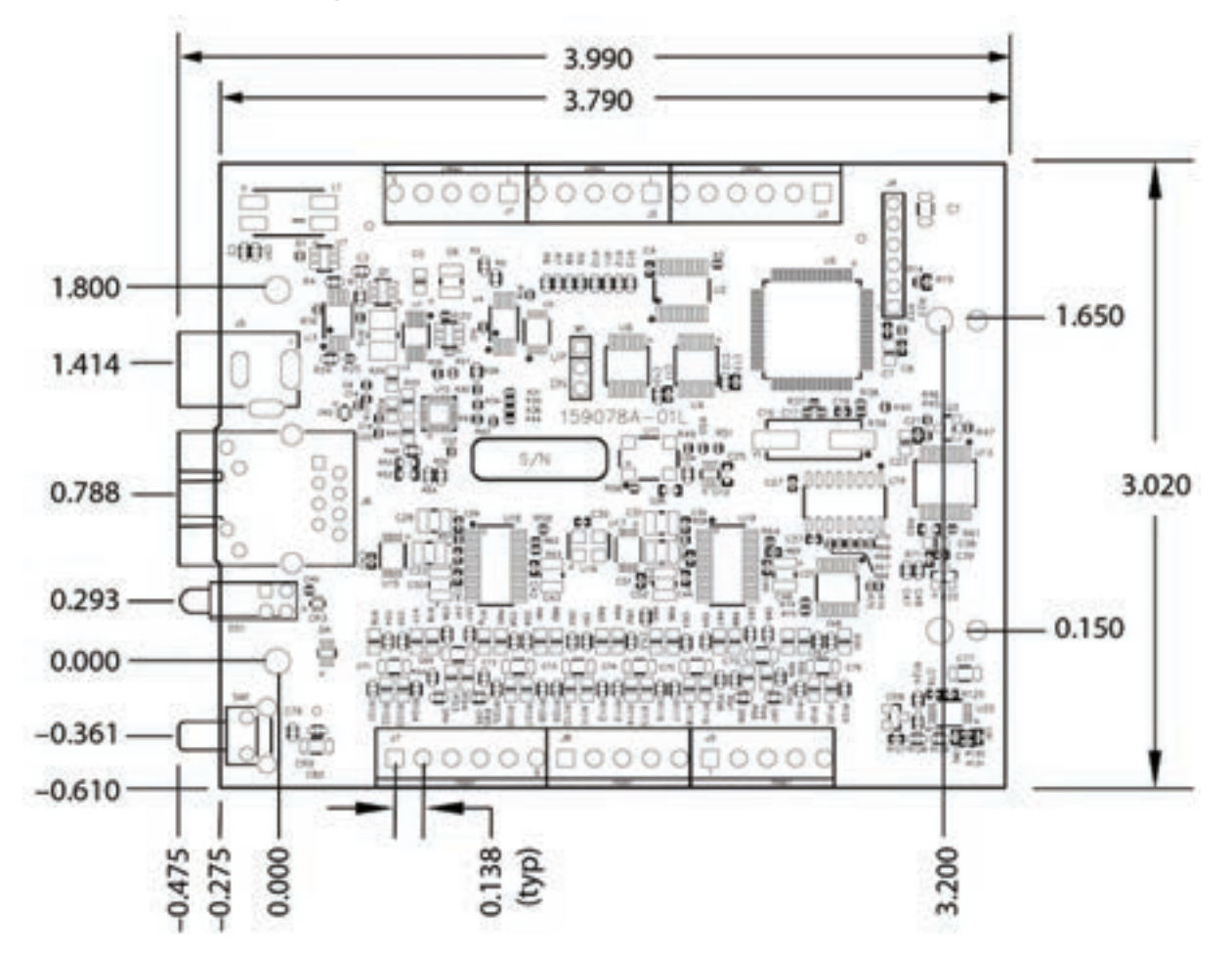

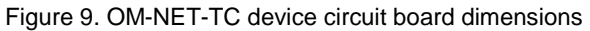

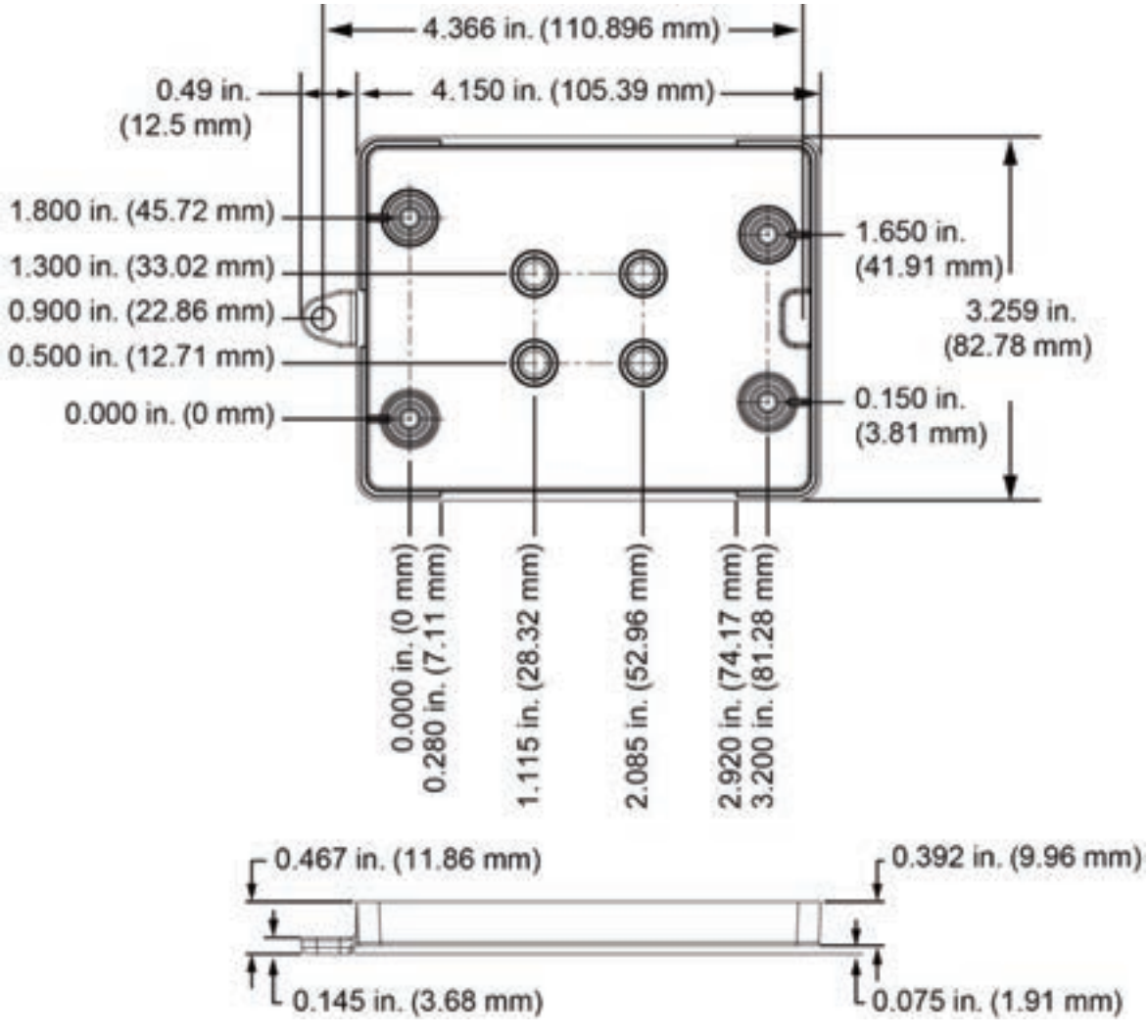

Figure 10. OM-NET-TC bottom enclosure dimensions

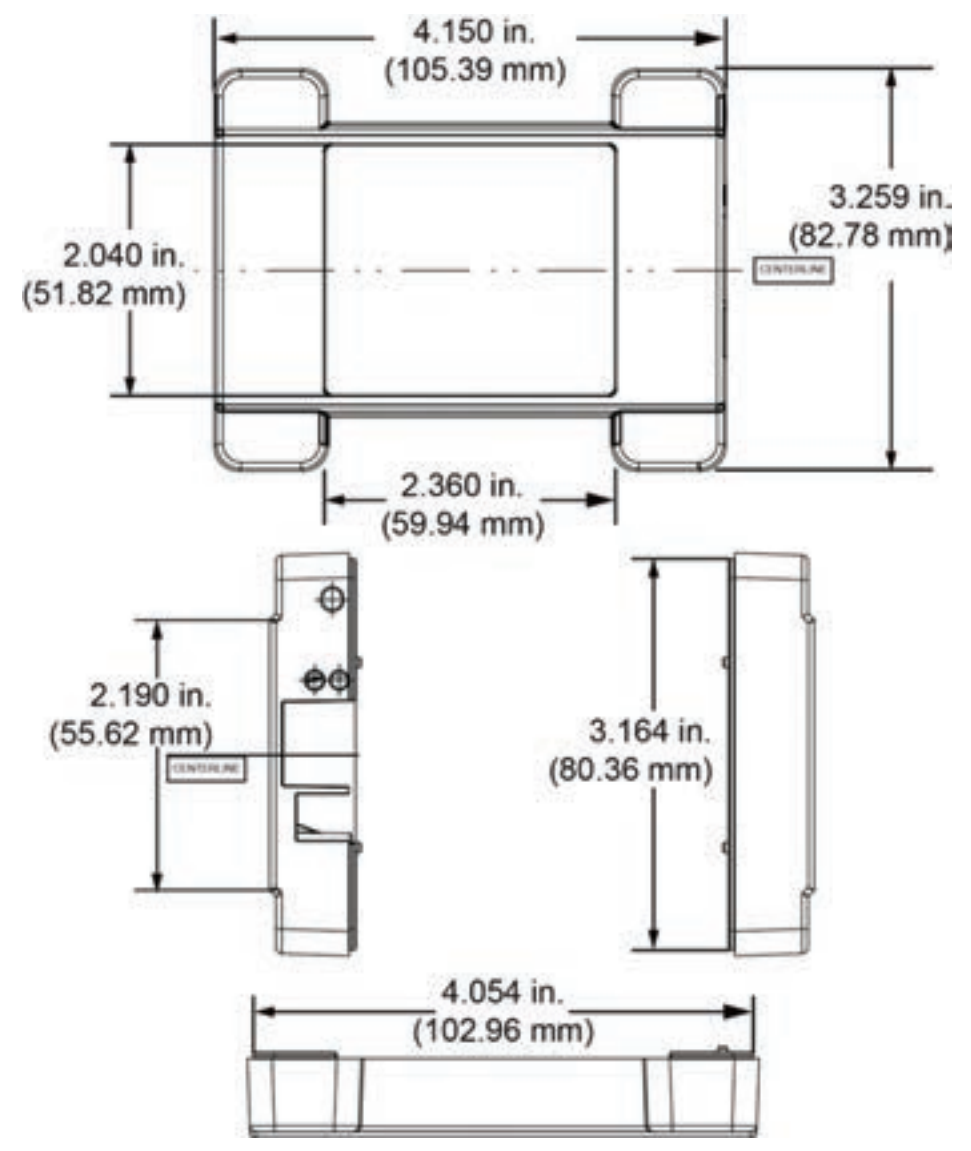

Figure 11. OM-NET-TC top enclosure dimensions

#### **DIN-rail compatible**

The OM-NET-TC can be mounted on a DIN rail using the OM-NET-DINRAILKIT accessory kit. Refer to our website for more information.

# **Specifications**

**All specifications are subject to change without notice. Typical for 25 °C unless otherwise specified. Specifications in** *italic* **text are guaranteed by design.**

# **Thermocouple input**

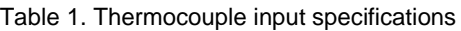

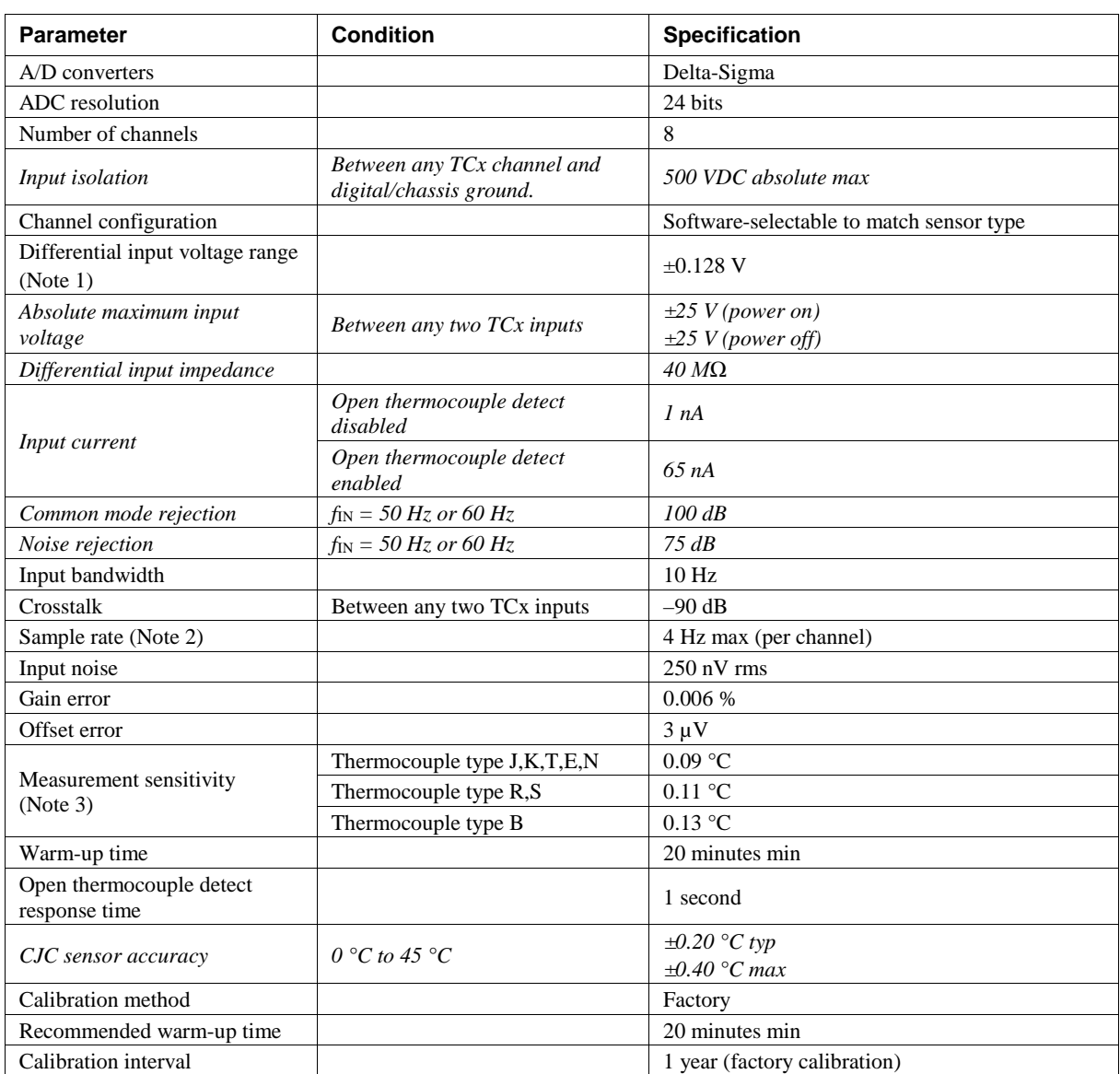

**Note 1:** Calibration is performed at  $\pm 70$  mV.

Note 2: The enabled thermocouple inputs are continuously converted at the maximum A/D converter rate. If channels are enabled and have an open thermocouple connection the sampling rate will be lower.

**Note 3:** Measurement sensitivity is the smallest change in temperature that can be detected.

# **Channel configurations**

Table 2. Channel configuration specifications

| <b>Sensor Category</b> | <b>Condition</b>                                                             | <b>Specification</b>             |
|------------------------|------------------------------------------------------------------------------|----------------------------------|
| Thermocouple           | J, K, S, R, B, E, T, or N<br>The factory default configuration is<br>Type J. | 8 differential channels (Note 4) |

**Note 4:** Channel configuration is stored on EEPROM external to the isolated microcontroller by the firmware whenever any item is modified. Modification is performed by commands issued over Ethernet from an external application, and the configuration is made non-volatile through the use of the EEPROM.

# **Compatible thermocouples**

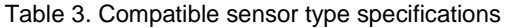

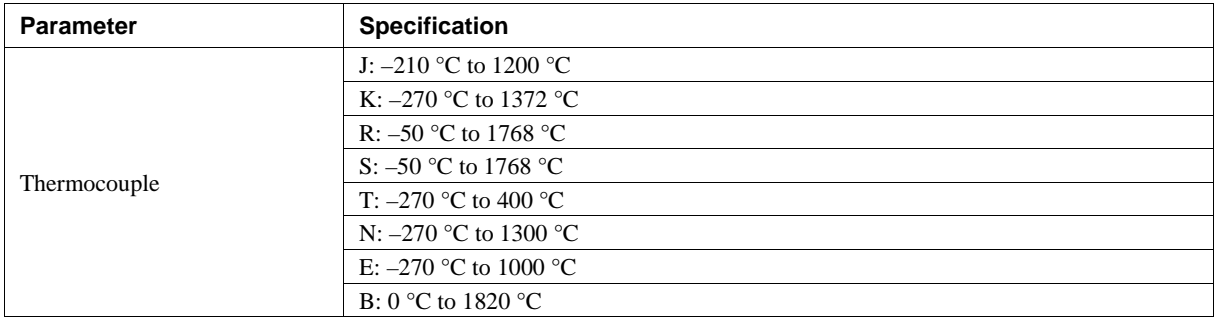

## **Accuracy**

#### **Thermocouple measurement accuracy**

Table 4. Thermocouple accuracy specifications, including CJC measurement error (Note 5, Note 6) All specifications are  $(\pm)$ .

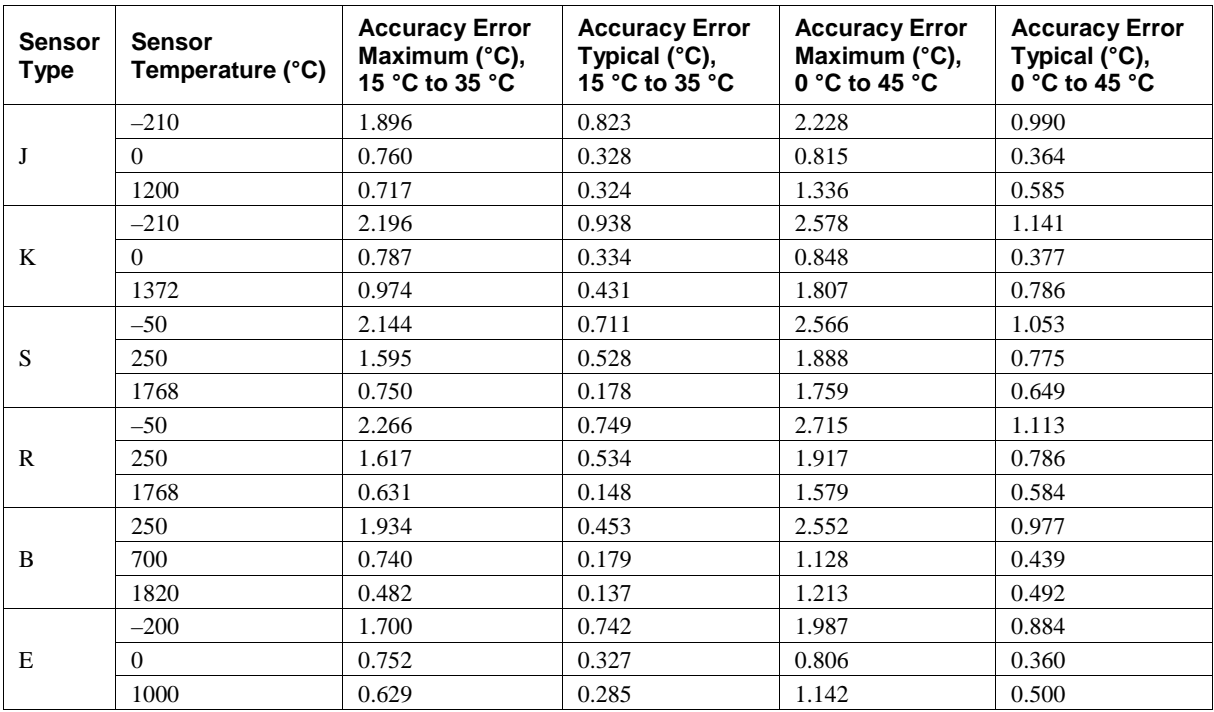

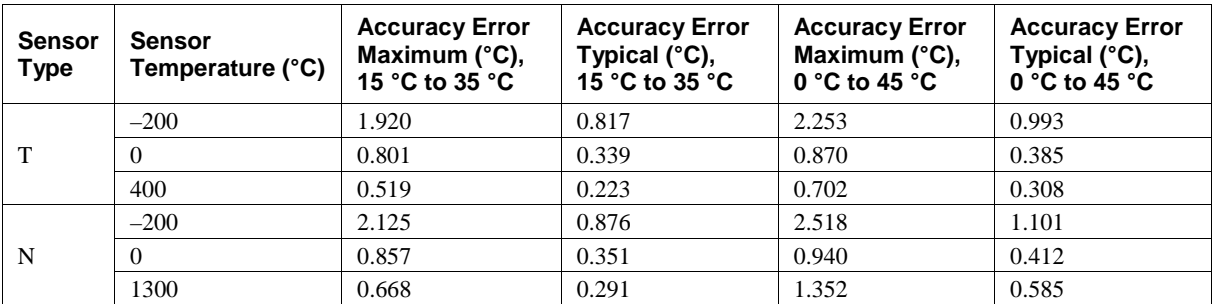

**Note 5:** Thermocouple measurement accuracy specifications include polynomial linearization, cold-junction compensation, and system noise. The accuracy specifications assume the device is operated within its enclosure and has been warmed up for the recommended 20 minutes. Errors shown do not include inherent thermocouple error. Contact your thermocouple supplier for details on the actual thermocouple accuracy error.

# **Digital input/output**

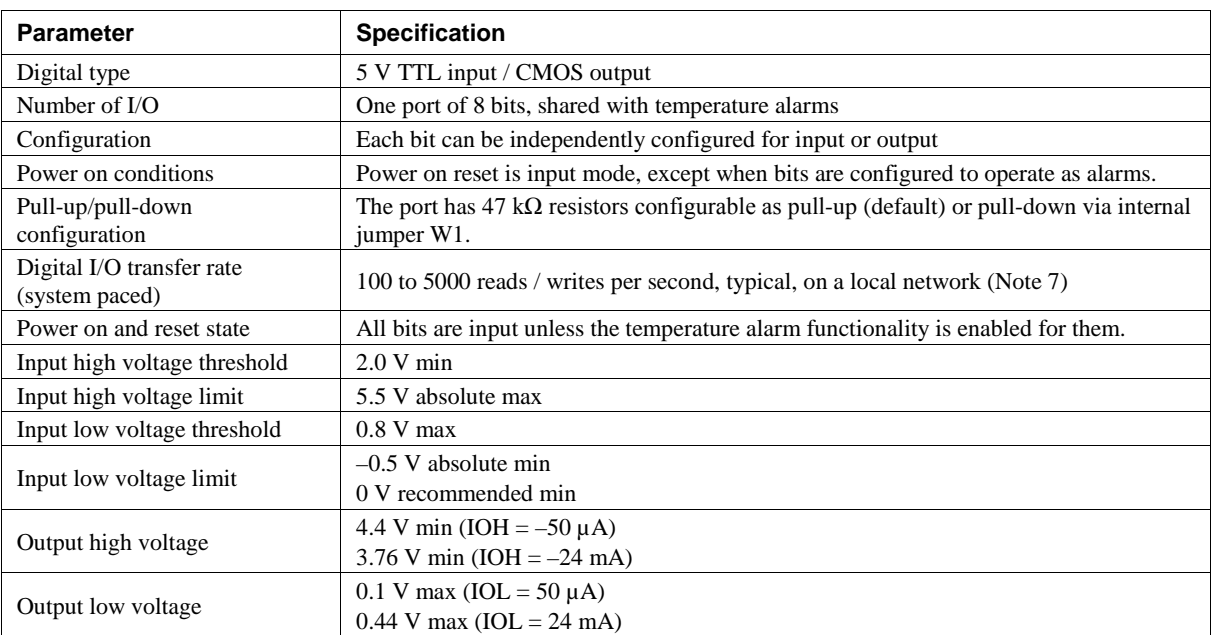

Table 5. Digital input/output specifications

**Note 7:** This is the typical throughput when the device and host are both connected by Ethernet to the same local network. Throughput can vary significantly, and typical throughput is not guaranteed, if a wireless connection is involved or data is sent over the internet.

**Note 6:** When thermocouples are attached to conductive surfaces, the voltage differential between multiple thermocouples must remain within ±1.8 V. For best results we recommend using electrically insulated thermocouples when possible.

# **Temperature alarms**

| <b>Parameter</b>       | <b>Specification</b>                                                                                                    |
|------------------------|----------------------------------------------------------------------------------------------------|
| Number of alarms       | 8 (one per digital I/O line)                                                                                                    |
| Alarm functionality    | Each alarm controls its associated digital I/O line as an alarm output. When an alarm is<br>enabled, its associated I/O line is set to output and driven to the appropriate state<br>determined by the alarm options and input temperature. The alarm configurations are<br>stored in non-volatile memory and loaded at power on. |
| Alarm input modes      | Alarm when input temperature $\geq$ T1, reset alarm when input temperature $\lt$ T2<br>Alarm when input temperature $\leq$ T1, reset alarm when input temperature $>$ T2<br>• Alarm when input temperature is $\langle T1 \text{ or } T2 \rangle$<br>T1 and T2 may be independently set for each alarm.                           |
| Alarm error modes      | • Alarm on temperature reading only<br>Alarm on temperature reading or open thermocouple error<br>• Alarm on open thermocouple error only                                                                                                    |
| Alarm output modes     | • Disabled, digital I/O line may be used for normal operation<br>• Enabled, active high output (DIO line goes high when alarm condition is met)<br>• Enabled, active low output (DIO line goes low when alarm condition is met)                                                                                                   |
| Alarm latency (Note 8) | 1 second                                                                                                    |

Table 6. Temperature alarm specifications

**Note 8:** Alarm settings are applied when changed and at power-on. Temperatures are constantly converted on enabled channels and processed for alarm conditions regardless of the communications connectivity.

# **Counter**

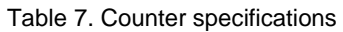

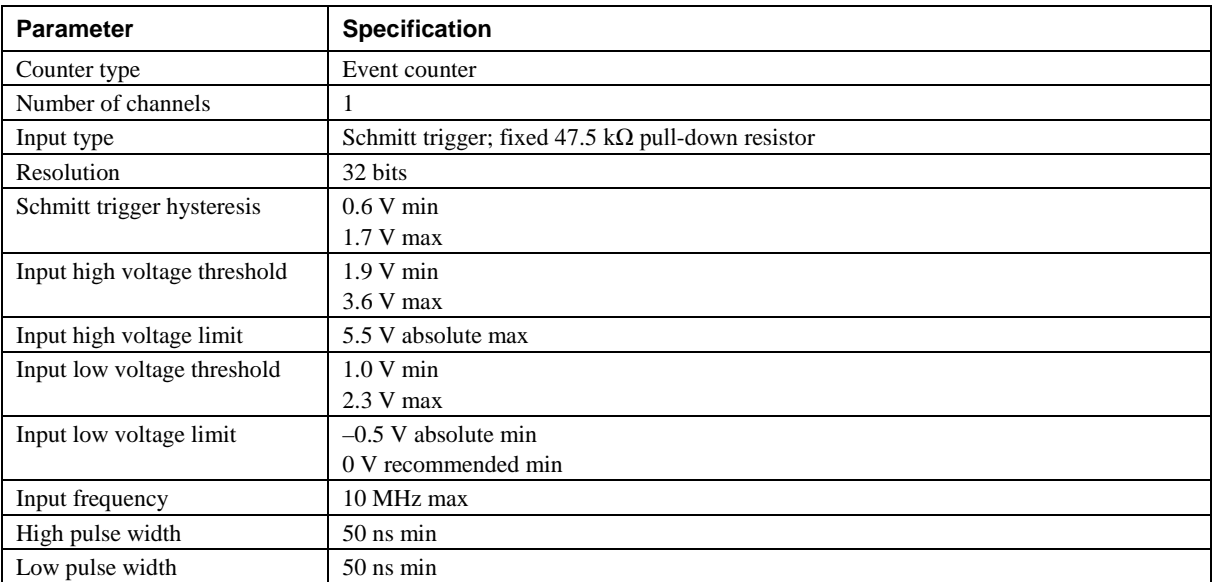

# **Memory**

#### Table 8. Memory specifications

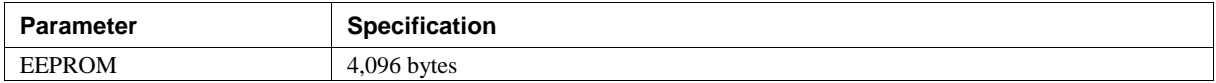

# **Power**

#### Table 9. Power specifications

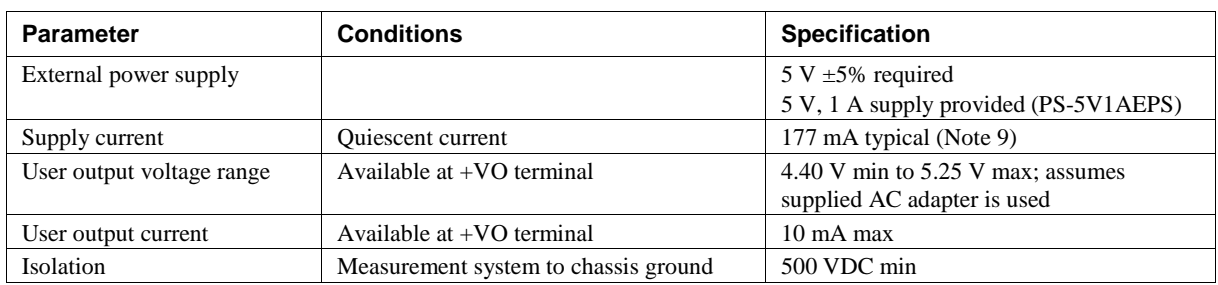

**Note 9:** This is the total quiescent current requirement for the device that includes the LEDs. This value does not include any potential loading of the digital I/O bits or +VO terminal.

# **Network**

#### **Ethernet connection**

Table 10. Ethernet connection specifications

| <b>Parameter</b>      | <b>Specification</b>         |
|-----------------------|------------------------------|
| Ethernet type         | $100$ Base-TX                |
|                       | $10$ Base-T                  |
| Communication rates   | 10/100 Mbps, auto-negotiated |
| Connector             | $RJ-45$ , $8$ position       |
| Cable length          | 100 meters (328 feet) max    |
| Additional parameters | <b>HP</b> Auto-MDIX support  |

#### **Network interface**

Table 11. Factory default specifications

| <b>Parameter</b>         | <b>Specification</b>                                                                 |
|--------------------------|--------------------------------------------------------------------------------------|
| Protocols used           | TCP (IPv4 only) and UDP                                                              |
|                          | UDP: $54211$ (discovery)                                                             |
| Network ports used       | UDP: 6234 (bootloader only)                                                          |
|                          | TCP: $54211$ (commands)                                                              |
| Network IP configuration | DHCP + link-local, DHCP, static, link-local                                          |
| Network name             | E-TC-xxxxxx, where xxxxxx are the lower 6 digits of the device MAC address           |
| Network name publication | By NBNS; responds to b-node broadcasts, therefore only available on the local subnet |

### **Network factory default settings**

Table 12. Factory default specifications

| <b>Parameter</b>                       | <b>Specification</b>        |
|----------------------------------------|-----------------------------|
| Factory default IP address             | 192.168.0.101               |
| Factory default subnet mask            | 255.255.255.0               |
| <b>Factory default Gateway</b>         | 192.168.0.1                 |
| <b>Factory default DHCP</b><br>setting | $DHCP + link-local$ enabled |

## **Network security**

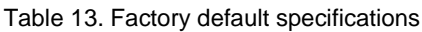

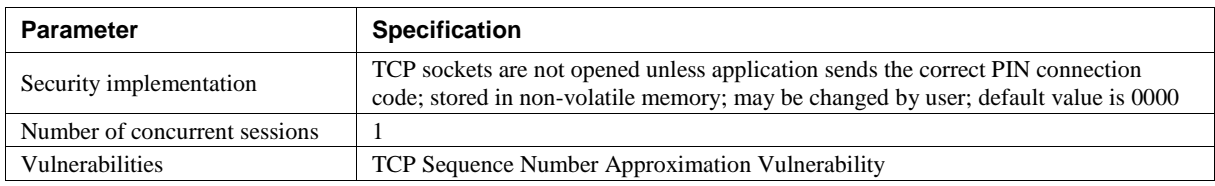

# **LED displays and the factory reset button**

Table 14. LED and button configurations

| <b>Parameter</b>             | <b>Specification</b>                                                                                                    |
|------------------------------|----------------------------------------------------------------------------------------------------|
| <b>Power</b> LED $(top)$     | • On: $4.2 \text{ V} < V_{\text{ext}} < 5.6 \text{ V}$<br>• Off: $V_{ext}$ < 4.2 V, $V_{ext}$ > 5.6 V (power fault)<br><b>Power</b> and <b>Activity</b> LEDs blink continuously in firmware update mode                                                                                                    |
| <b>Activity</b> LED (bottom) | $\blacksquare$ On: A valid host connection is established.<br>$\blacksquare$ Blinks: A command is received.<br><b>Power</b> and <b>Activity</b> LEDs blink continuously in firmware update mode                                                                                                    |
| Ethernet connector LEDS      | • Left (green): Link/activity indicator; on when there is a valid Ethernet link, and<br>blinks when network activity is detected.<br>Right (yellow): Speed indicator; on for 100 Mbps, off for 10 Mbps or no link.                                                                                                    |
| Factory reset button         | Resets network and alarm configuration settings to factory default values.<br>• Press and hold for 4 seconds. The Power and Activity LEDs will both blink twice<br>and turn off to indicate that network settings have been restored to default values.<br>Release the button to allow the device to reset and use the default settings.<br>If the reset button is released before the two LEDs blink, settings are not affected.<br>• Holding the reset button at power on forces the device into firmware update mode<br>in case of a failed firmware update. In this mode, both LEDs blink together<br>constantly. The device may be returned to normal operation by cycling the power. |

# **Environment**

Table 15. Environmental specifications

| Parameter                   | <b>Specification</b>                |
|-----------------------------|-------------------------------------|
| Operating temperature range | $0^{\circ}$ C to 55 $^{\circ}$ C    |
| Storage temperature range   | $-40$ °C to 85 °C                   |
| Humidity                    | $0^{\circ}$ C to 90% non-condensing |

# **Mechanical**

Table 16. Mechanical specifications

| Parameter                          | <b>Specification</b>                                                    |
|------------------------------------|-------------------------------------------------------------------------|
| Dimensions $(L \times W \times H)$ | $117.9 \times 82.8 \times 29.0$ mm $(4.64 \times 3.26 \times 1.14$ in.) |

# **Screw terminal connector**

Table 17. Screw terminal connector specifications

| Parameter        | <b>Specification</b> |
|------------------|----------------------|
| Connector type   | Screw terminal       |
| Wire gauge range | 16 AWG to 30 AWG     |

#### Table 18. Screw terminal pinout

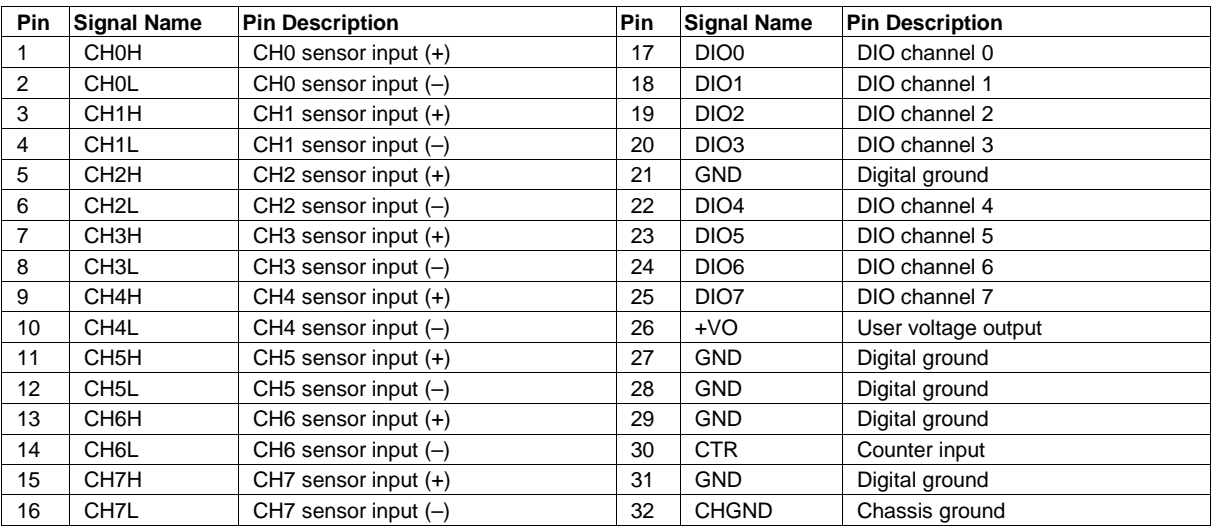

# **WARRANTY/DISCLAIMER**

OMEGA ENGINEERING. INC. warrants this unit to be free of defects in materials and workmanship for a period of 13 months from date of purchase. OMEGA's WARRANTY adds an additional one (1) month grace period to the normal one (1) year product warranty to cover handling and shipping time. This ensures that OMEGA's customers receive maximum coverage on each product.

If the unit malfunctions, it must be returned to the factory for evaluation. OMEGA's Customer Service Department will issue an Authorized Return (AR) number immediately upon phone or written request. Upon examination by OMEGA, if the unit is found to be defective, it will be repaired or replaced at no charge. OMEGA's WARRANTY does not apply to defects resulting from any action of the purchaser. including but not limited to mishandling, improper interfacing, operation outside of design limits, improper repair, or unauthorized modification. This WARRANTY is VOID if the unit shows evidence of having been tampered with or shows evidence of having been damaged as a result of excessive corrosion; or current, heat, moisture or vibration; improper specification; misapplication; misuse or other operating conditions outside of OMEGA's control. Components in which wear is not warranted, include but are not limited to contact points, fuses, and triacs.

OMEGA is pleased to offer suggestions on the use of its various products. However, OMEGA neither assumes responsibility for any omissions or errors nor assumes liability for any damages that result from the use of its products in accordance with information provided by OMEGA, either verbal or written. OMEGA warrants only that the parts manufactured by the company will be as specified and free of defects. OMEGA MAKES NO OTHER WARRANTIES OR REPRESENTATIONS OF ANY KIND WHATSOEVER, EXPRESSED OR IMPLIED, EXCEPT THAT OF TITLE, AND ALL IMPLIED WARRANTIES INCLUDING ANY WARRANTY OF MERCHANTABILITY AND FITNESS FOR A PARTICULAR PURPOSE ARE HEREBY DISCLAIMED. LIMITATION OF LIABILITY: The remedies of purchaser set forth herein are exclusive, and the total liability of OMEGA with respect to this order, whether based on contract, warranty, negligence, indemnification, strict liability or otherwise, shall not exceed the purchase price of the component upon which liability is based. In no event shall OMEGA be liable for consequential, incidental or special damages.

CONDITIONS: Equipment sold by OMEGA is not intended to be used, nor shall it be used: (1) as a "Basic Component" under 10 CFR 21 (NRC), used in or with any nuclear installation or activity; or (2) in medical applications or used on humans. Should any Product(s) be used in or with any nuclear installation or activity, medical application, used on humans, or misused in any way, OMEGA assumes no responsibility as set forth in our basic WARRANTY/DISCLAIMER language, and, additionally, purchaser will indemnify OMEGA and hold OMEGA harmless from any liability or damage whatsoever arising out of the use of the Product(s) in such a manner.

# **RETURN REQUESTS/INQUIRIES**

Direct all warranty and repair requests/inquiries to the OMEGA Customer Service Department. BEFORE RETURNING ANY PRODUCT(S) TO OMEGA, PURCHASER MUST OBTAIN AN AUTHORIZED RETURN (AR) NUMBER FROM OMEGA'S CUSTOMER SERVICE DEPARTMENT (IN ORDER TO AVOID PROCESSING DELAYS). The assigned AR number should then be marked on the outside of the return package and on any correspondence.

The purchaser is responsible for shipping charges, freight, insurance and proper packaging to prevent breakage in transit.

FOR WARRANTY RETURNS, please have the following information available BEFORE contacting OMEGA:

- 1. Purchase Order number under which the product was PURCHASED,
- 2. Model and serial number of the product under warranty, and
- 3. Repair instructions and/or specific problems relative to the product.

FOR NON-WARRANTY REPAIRS, consult OMEGA for current repair charges. Have the following information available BEFORE contacting OMEGA:

- 1. Purchase Order number to cover the COST of the repair,
- 2. Model and serial number of the product, and
- 3. Repair instructions and/or specific problems relative to the product.

OMEGA's policy is to make running changes, not model changes, whenever an improvement is possible. This affords our customers the latest in technology and engineering.

OMEGA is a registered trademark of OMEGA ENGINEERING, INC.

Copyright 2016 OMEGA ENGINEERING, INC. All rights reserved. This document may not be copied, photocopied, reproduced, translated, or reduced to any electronic medium or machine-readable form, in whole or in part, without the prior written consent of OMEGA ENGINEERING, INC.

# Where Do I Find Everything I Need for **Process Measurement and Control? OMEGA...Of Course!** Shop online at omega.com<sup>sM</sup>

## **TEMPERATURE**

P Thermocouple, RTD & Thermistor Probes, Connectors, Panels & Assemblies

- L'Wire: Thermocouple, RTD & Thermistor
- Calibrators & Ice Point References
- Recorders, Controllers & Process Monitors
- E Infrared Pyrometers

# **PRESSURE, STRAIN AND FORCE**

- P Transducers & Strain Gages
- Le Load Cells & Pressure Gages
- Displacement Transducers
- M Instrumentation & Accessories

# **FLOW/LEVEL**

- E Rotameters, Gas Mass Flowmeters & Flow Computers
- Air Velocity Indicators
- E Turbine/Paddlewheel Systems
- Totalizers & Batch Controllers

# **pH/CONDUCTIVITY**

- Le pH Electrodes, Testers & Accessories
- Benchtop/Laboratory Meters
- E Controllers, Calibrators, Simulators & Pumps
- Z Industrial pH & Conductivity Equipment

# **DATA ACQUISITION**

- Communications-Based Acquisition Systems
- De Data Logging Systems
- E Wireless Sensors, Transmitters, & Receivers
- Signal Conditioners
- Data Acquisition Software

# **HEATERS**

- **E** Heating Cable
- Cartridge & Strip Heaters
- E Immersion & Band Heaters
- **E** Flexible Heaters
- E Laboratory Heaters

## **ENVIRONMENTAL MONITORING AND CONTROL**

- Let Metering & Control Instrumentation
- Refractometers
- Le Pumps & Tubing
- Air, Soil & Water Monitors
- Industrial Water & Wastewater Treatment
- E pH, Conductivity & Dissolved Oxygen Instruments